# **10 Minutes of Code**

**TI-Nspire-teknologi med TI-Innovator™ Rover**

**ELEVAKTIVITET**

I den här tredje lektionen i kapitel 5 introducerar vi färgsensorn COLORINPUT och använder dess värde för att få Rover att ändra riktning.

Rover har en färgsensor, adresseras COLORINPUT, på undersidan. Ljuset som lyser på golvet används av sensorn för att kunna "se" färgen på golvet bättre. Vi ska nu skriva ett program som vänder Rover när den "ser" en färgförändring. Färgen som ses av sensorn konverteras av TI-Innovator™ Hub till ett av 9 möjliga värden, som representerar färger.

- $1 = Röd$
- $2 =$  Grön
- $3 = Bla$
- $4 = Cyan$
- 5 = Magenta
- $6 =$  Gul
- 7 = Svart
- $8 = V$ it
- $9 = Gr\AA$
- 1. Börja programmet som vanligt.

2. Vi använder en For-loop för att få Rover att röra sig och vända fyra gånger.

## **Kapitel 5: Rover´s sensorer Övning 3: COLORINPUT sensor**

### **Syfte**:

•

- Använda READ COLORINPUT
- Använda värdet för att ändra Rover's riktning

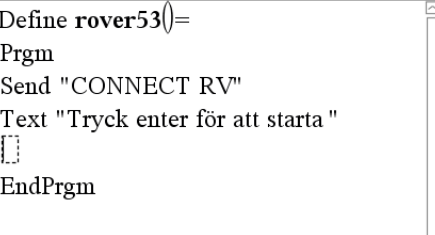

 $\overline{3/3}$ 

 $\frac{3}{5}$ 

## \* rover53

\* rover53

 $\left| {\rm Define\,\,rowe} r$ 53 $\right| =$ Prgm Send "CONNECT RV" Text "Tryck enter för att starta" For  $i,1,4$ 

EndFor EndPrgm

#### \* rover53

 $6/6$ Define  ${\rm rower}$ 53()= Prgm Send "CONNECT RV" Text "Tryck enter för att starta" For  $i, 1, 4$ Send "READ RV.COLORINPUT" Get golvfärg EndFor EndPrgm

3. Vi ska senare använda en **While-**loop för att titta efter färgändringar men först måste vi veta vilken färg som Rover "ser" för tillfället. Vi använder kommandot **READ RV.COLORINPUT** och får (**Get**) värdet i variabeln *golvfärg* på TI-Nspire.

# **10 Minutes of Code**

# **TI-Nspire-teknologi med TI-Innovator™ Rover**

**KAPITEL 5: ÖVNING 3**

#### **ELEVAKTIVITET**

- 4. Vi initierar sedan en annan variabel, *färg*, för att få igång **While**loopen. *Färg* lagrar färgen som Rover "ser" medan den rör sig. Initialt ställer vi in *färg* att vara samma som *golvfärg*. Därefter startar vi Rover så att den rör sig **FORWARD**.
- 5. Vi kodar nu **While**-loopen så att den jämför *färg* med *golvfärg* eftersom vi söker efter en ändring i värdet hos *färg* inne i **While**loopen.

6. Inom **While**-loopen, övervakar vi färgsensorn så länge som Rover rör sig. Vi lagrar färgvärdet i variabeln *färg*. Loopen avslutas när *färg* (aktuell färg) är olika originalfärgen *golvfärg*.

7. I slutet av **While**-loopen meddelas Rover att stanna och gå åt höger (**STOP** and go **RIGHT)**. Observera att dessa två satser kommer mellan **EndWhile** och **EndFor**-satserna så programmet ser till att Rover svänger åt höger fyra gånger när den detekterar en förändring i färgen på ytan.

**"RV STOP"** avbryter alla körkommandon.

- 8. Lägg till ett **FORWARD 1-**kommando och en **Wait 1-**sats så att Rover rör sig *från* den färgade området innan programmet loopar tillbaka för att detektera den "nya" originalfärgen (*golvfärg*) igen.
- 9. Testa ditt program på en yta med jämn färg (vit). Placera ett underlag i storlek ca 5  $\times$  5 cm och i kontrasterande färg (svart) på golvet och längs Rovers väg så att COLORINPUT-sensorn "ser" den. När Rover passerar över underlaget ska den stanna och sedan vända och röra sig igen. Ta upp underlaget och placera det framför Rover igen. Detta måste man sedan upprepa fyra gånger för att programmet ska slutföras.

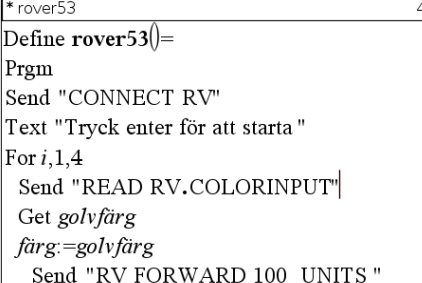

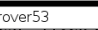

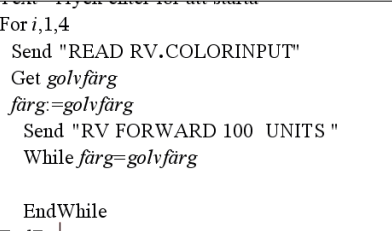

 $11/11$ 

12/12

EndFor EndPrgm

#### $*$  rover 53

For  $i$  14 Send "READ RV.COLORINPUT" Get golvfärg färg:=golvfärg Send "RV FORWARD 100 UNITS" While färg=golvfärg Send "READ RV.COLORINPUT" Get färg EndWhile EndFor

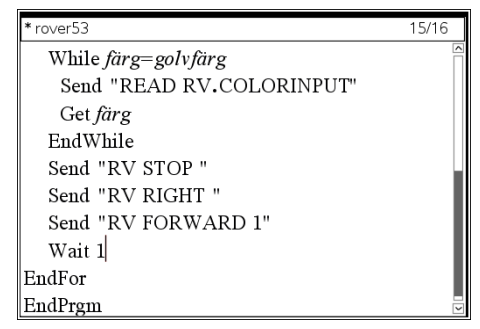